## CTE EPS REPORT INSTRUCTIONS

Step#1: Log into NEO

https://neo.maine.gov/DOE/NEO/Accounts/Account/Login

If you need access to the NEO system, please contact the MDOE Helpdesk.

http://www.maine.gov/doe/data/helpdesk.html

(207) 624-6896

medms.helpdesk@maine.gov

Hours: Mon through Fri - 8:00 am to 4:00 pm

Step#2: Go to "Student Data" and select "Student Reports"

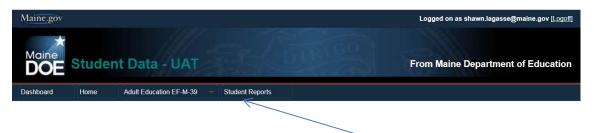

Select "Student Reports"

Step#3: Select "Enrollment" in the Reporting Area drop down list

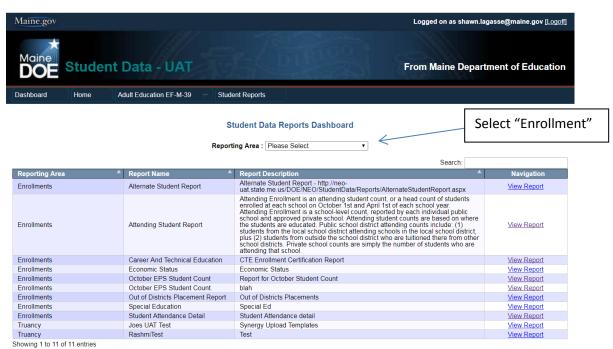

Step#4: Click "View" on the Career and Technical Education Enrollment Report

Showing 1 to 9 of 9 entries

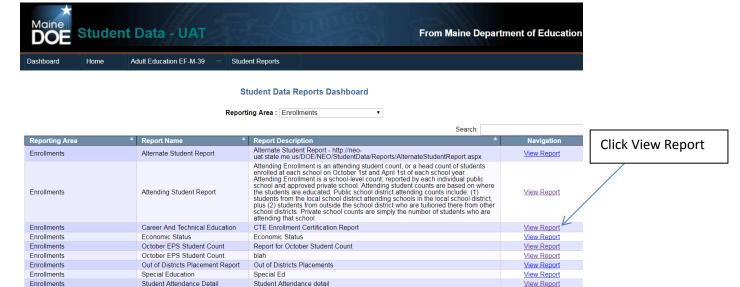

## Step#5: Select your school and Click "View"

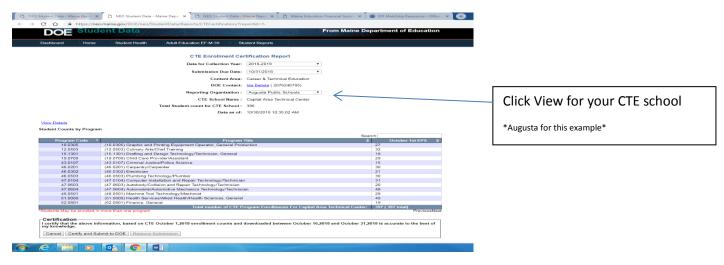

## Step#6: Review your Counts

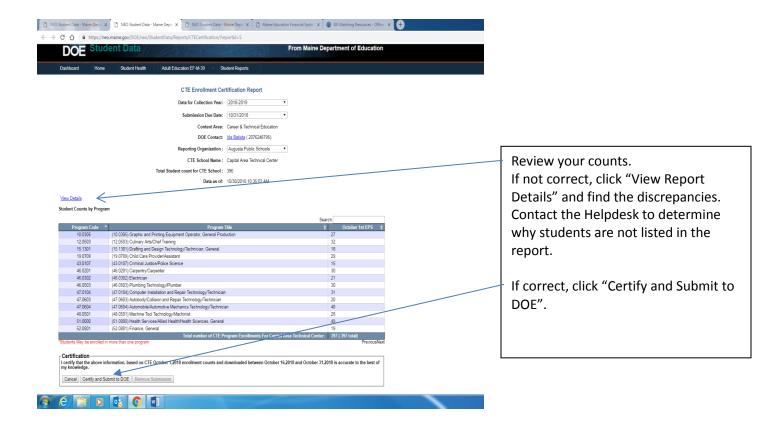